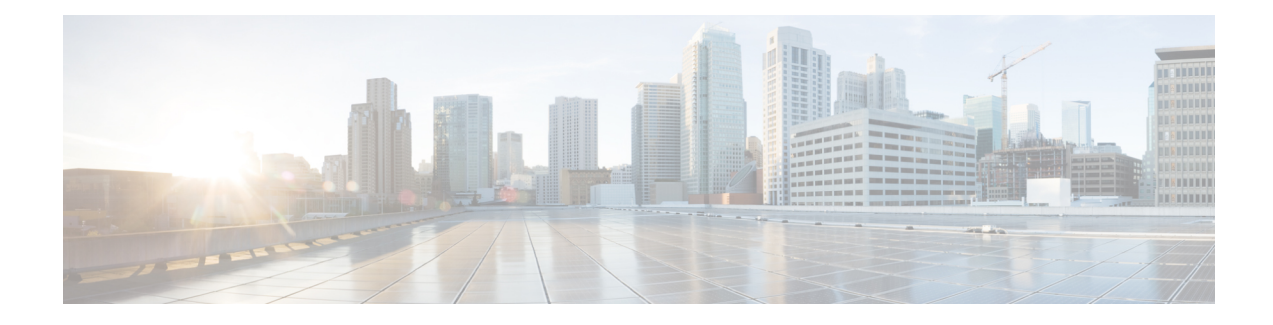

# **Certificate-based MACsec Encryption**

The Certificate-based MACsec Encryption feature uses 802.1X port-based authentication with Extensible Authentication Protocol – Transport Layer Security (EAP-TLS) to carry Certificates for router ports where MACsec encryption is required. EAP-TLS mechanism is used to do the mutual authentication and to get the Master Session Key (MSK) from which the Connectivity Association Key (CAK) is derived for the MACsec Key Agreement (MKA) protocol.

- Feature Information for [Certificate-based](#page-0-0) MACsec Encryption, page 1
- Prerequisites for [Certificate-based](#page-1-0) MACsec Encryption, page 2
- Restrictions for [Certificate-based](#page-1-1) MACsec Encryption, page 2
- Information About [Certificate-based](#page-1-2) MACsec Encryption, page 2
- Configuring [Certificate-based](#page-2-0) MACsec Encryption using Remote Authentication, page 3
- Verifying [Certificate-based](#page-9-0) MACsec Encryption, page 10
- Configuration Examples for [Certificate-based](#page-10-0) MACsec Encryption, page 11
- Additional [References,](#page-11-0) page 12

# <span id="page-0-0"></span>**Feature Information for Certificate-based MACsec Encryption**

The following table provides release information about the feature or features described in this module. This table lists only the software release that introduced support for a given feature in a given software release train. Unless noted otherwise, subsequent releases of that software release train also support that feature.

Use Cisco Feature Navigator to find information about platform support and Cisco software image support. To access Cisco Feature Navigator, go to [www.cisco.com/go/cfn.](http://www.cisco.com/go/cfn) An account on Cisco.com is not required.

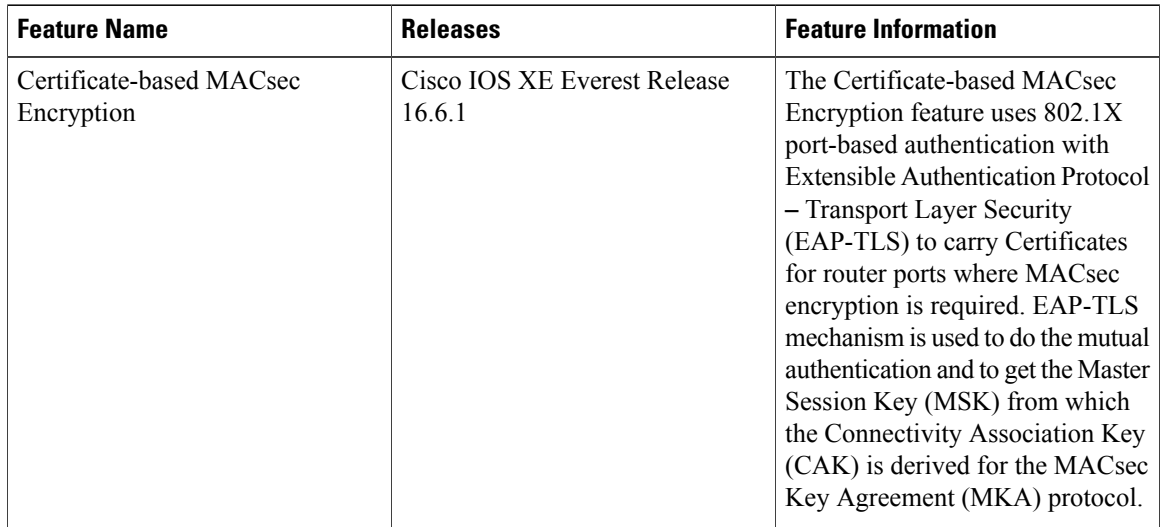

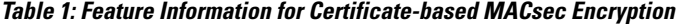

## <span id="page-1-0"></span>**Prerequisites for Certificate-based MACsec Encryption**

- Ensure that you have a Certificate Authority (CA) server configured for your network.
- Generate a CA certificate.
- Ensure that you have configured Cisco Identity Services Engine (ISE) Release 2.0. Refer to the *Cisco Identity Services Engine Administrator Guide, Release 2.3*.
- Ensure that both the participating devices, the CA server, and Cisco Identity Services Engine (ISE) are synchronized using Network Time Protocol (NTP). If time is not synchronized on all your devices, certificates will not be validated.
- Ensure that 802.1x authentication and AAA are configured on your device.

## <span id="page-1-2"></span><span id="page-1-1"></span>**Restrictions for Certificate-based MACsec Encryption**

- MKA is not supported on port-channels.
- High Availability for MKA is not supported.

## **Information About Certificate-based MACsec Encryption**

MKA MACsec is supported on router-to-router links. Using IEEE 802.1X Port-based Authentication with Extensible Authentication Protocol (EAP-TLS), you can configure MKA MACsec between device ports. EAP-TLS allows mutual authentication and obtains an MSK (master session key) from which the connectivity association key (CAK) is derived for MKA protocol. Device certificates are carried, using EAP-TLS, for authentication to the AAA server.

### **Call Flow for Certificate-based MACsec Encryption**

Suppllicants are unauthorized devices that try to gain access to the network. Authenticators are devices that control the physical access to the network based on the authentication status of the supplicant.

As shown in the following diagram, the devices are connected directly. The router acts as both EAP Supplicant and Authenticator on the port.

The figure below depicts two EAP call flows (with separate EAP-Session ID) on the router. The red flow depicts Router 1 as supplicant and Router 2 as authenticator and the blue flow is vice-versa.

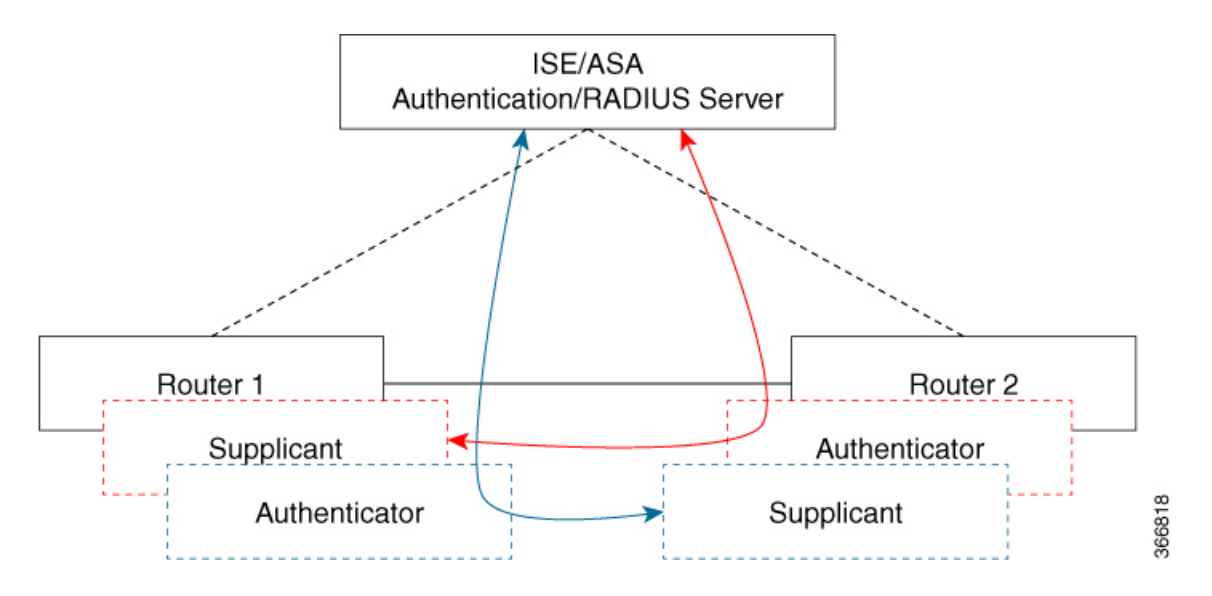

When the interface is configured for 802.1x role as both, The authentication manager creates a session with supplicant/authenticator role and both trigger EAP with both a supplicant as well as an authenticator role (separate EAP flow with separate EAP session ID).

Based on the MAC address of the peer, if the local MAC of the interface is less than the peer MAC, the authenticator role's MSK used for MKA session; if the MAC is higher then the supplicant role's MSK is used for MKA session (to derive the CAK).

In the example above, if Router 1 MAC address is less than Router 2, then the MSK obtained from the Blue EAP session is used as EAP-MSK for the MKA (Router 1 acts as authenticator and Router 2 as supplicant). This ensures that Router 1 acts as MKA Key Server and Router 2 will be the Non-Key Server.

If the Router 2 MAC Address is less than Router 1 then MSK obtained from the Red EAP flow is used ( by both routers) as EAP-MSK for the MKA session.

# <span id="page-2-0"></span>**Configuring Certificate-based MACsec Encryption using Remote Authentication**

To configure MACsec with MKA on point-to-point links, perform these tasks:

 $\overline{\phantom{a}}$ 

## **Configuring Certificate Enrollment**

### **Generating Key Pairs**

#### **DETAILED STEPS**

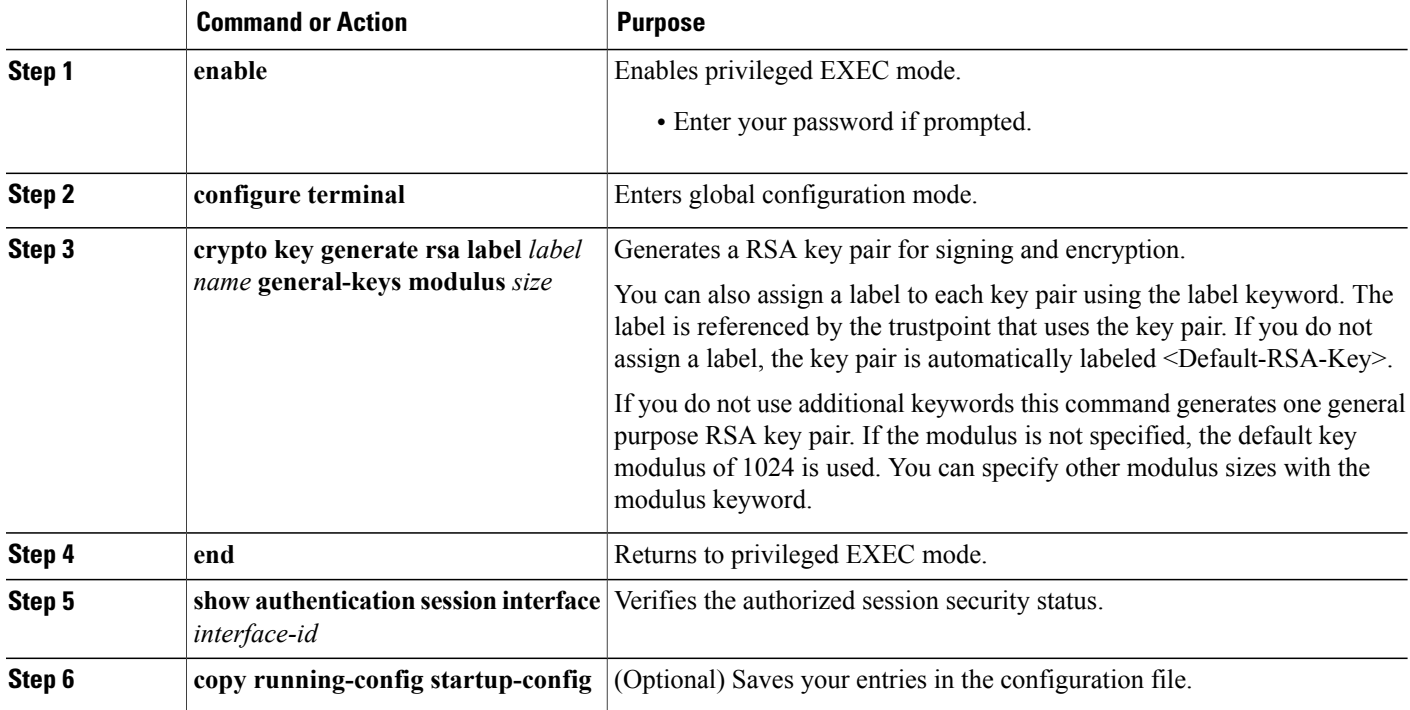

### **Configuring Enrollment using SCEP**

Simple Certificate Enrollment Protocol (SCEP) is a Cisco-developed enrollment protocol that uses HTTP to communicate with the certificate authority (CA) or registration authority (RA). SCEP is the most commonly used method for sending and receiving requests and certificates.

#### **DETAILED STEPS**

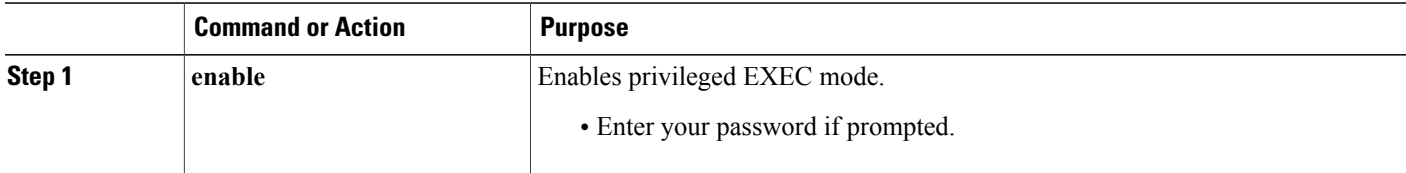

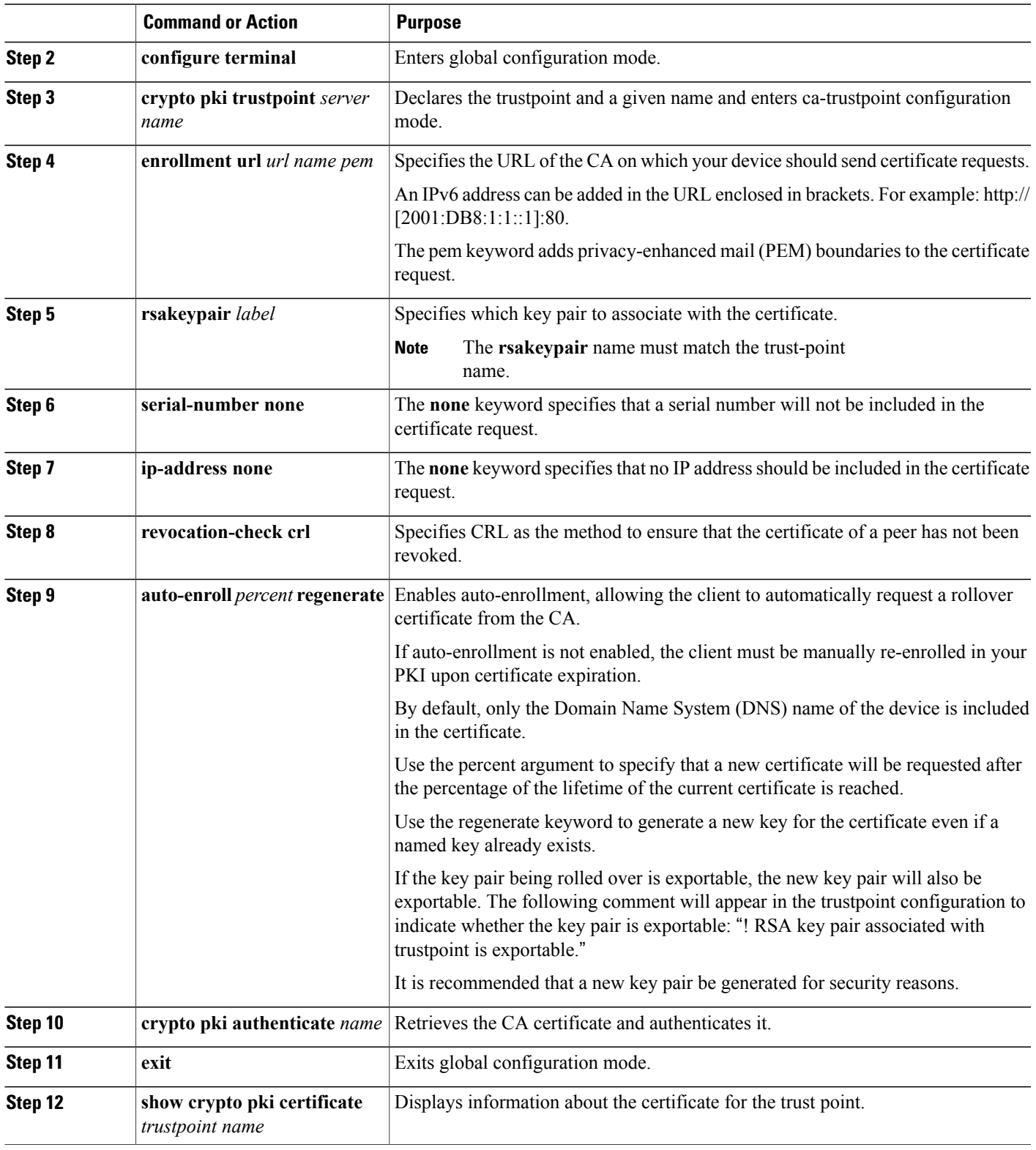

T

### **Configuring Enrollment Manually**

If your CA does not support SCEP or if a network connection between the router and CA is not possible. Perform the following task to set up manual certificate enrollment:

#### **DETAILED STEPS**

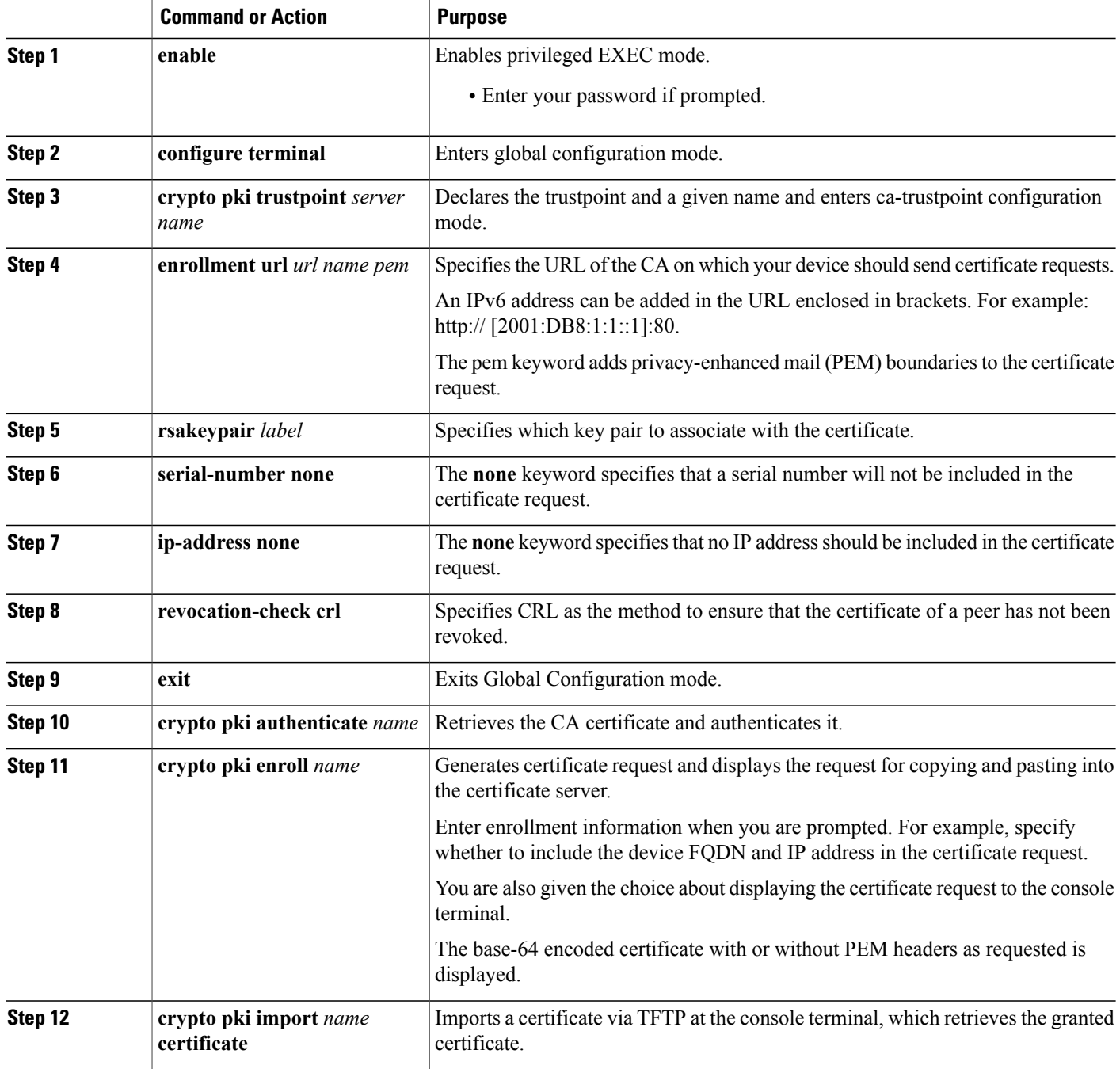

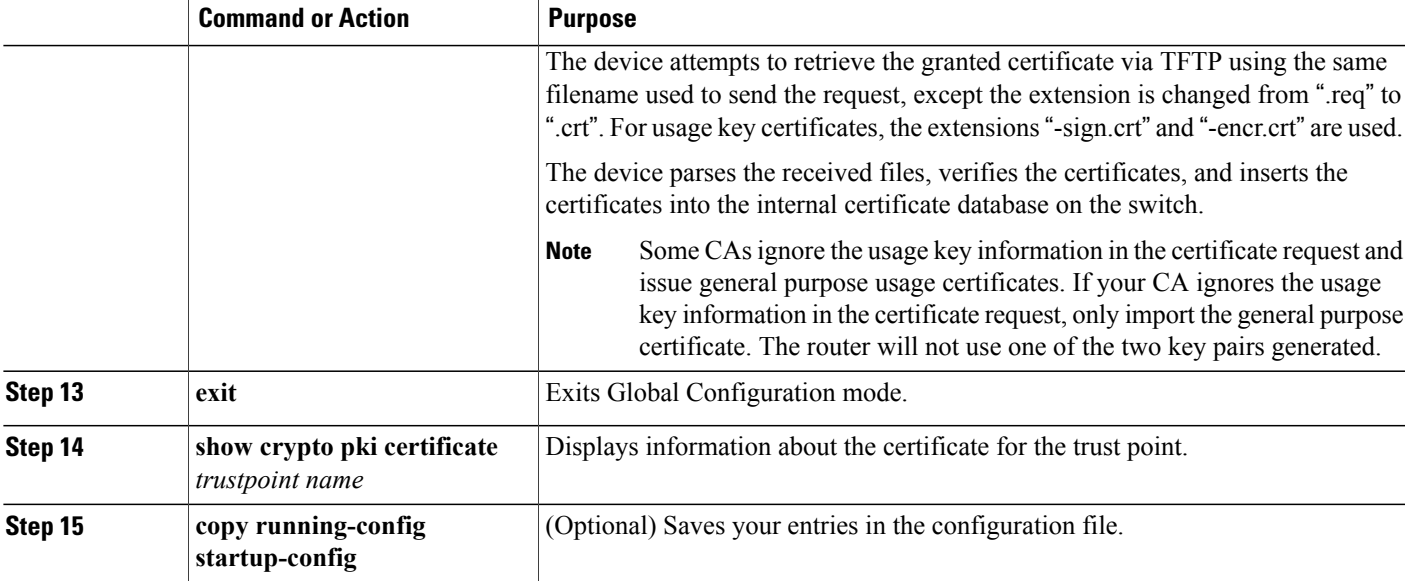

# **Enabling 802.1x Authentication and Configuring AAA**

#### **DETAILED STEPS**

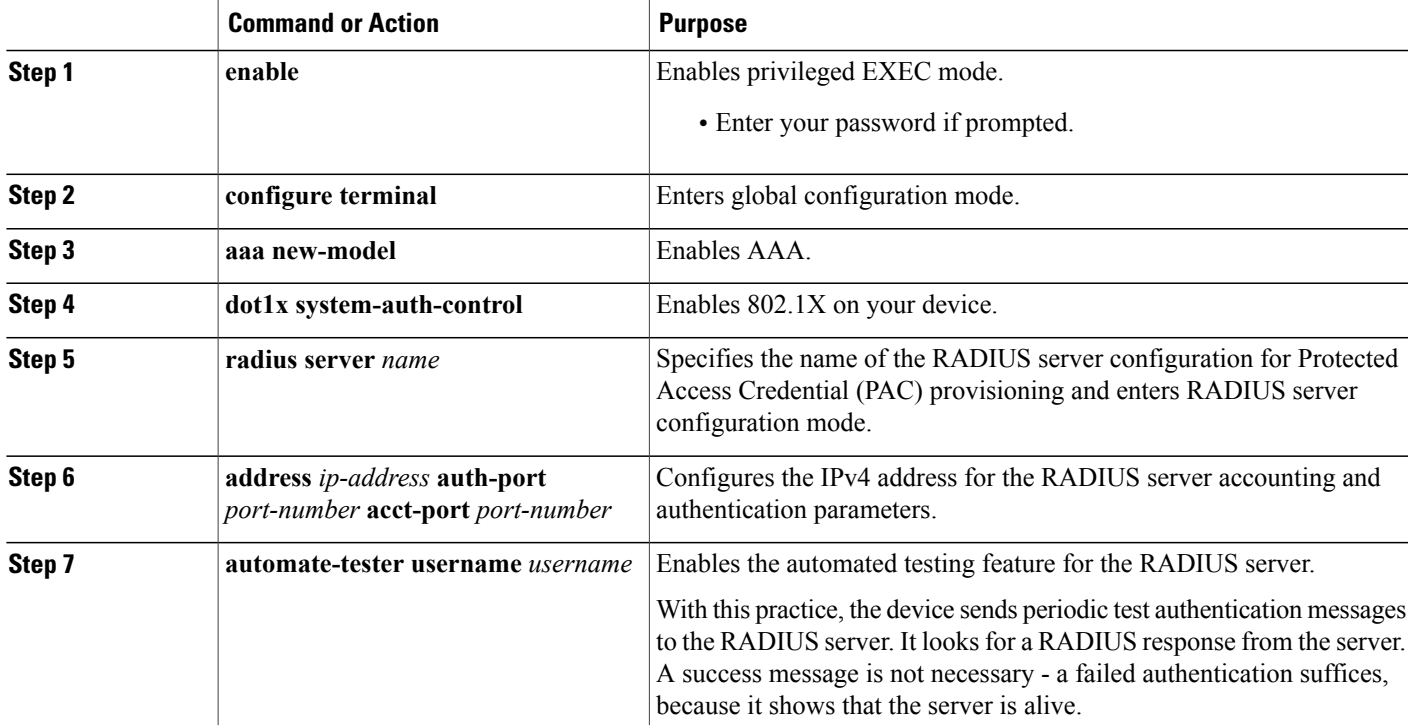

Ī

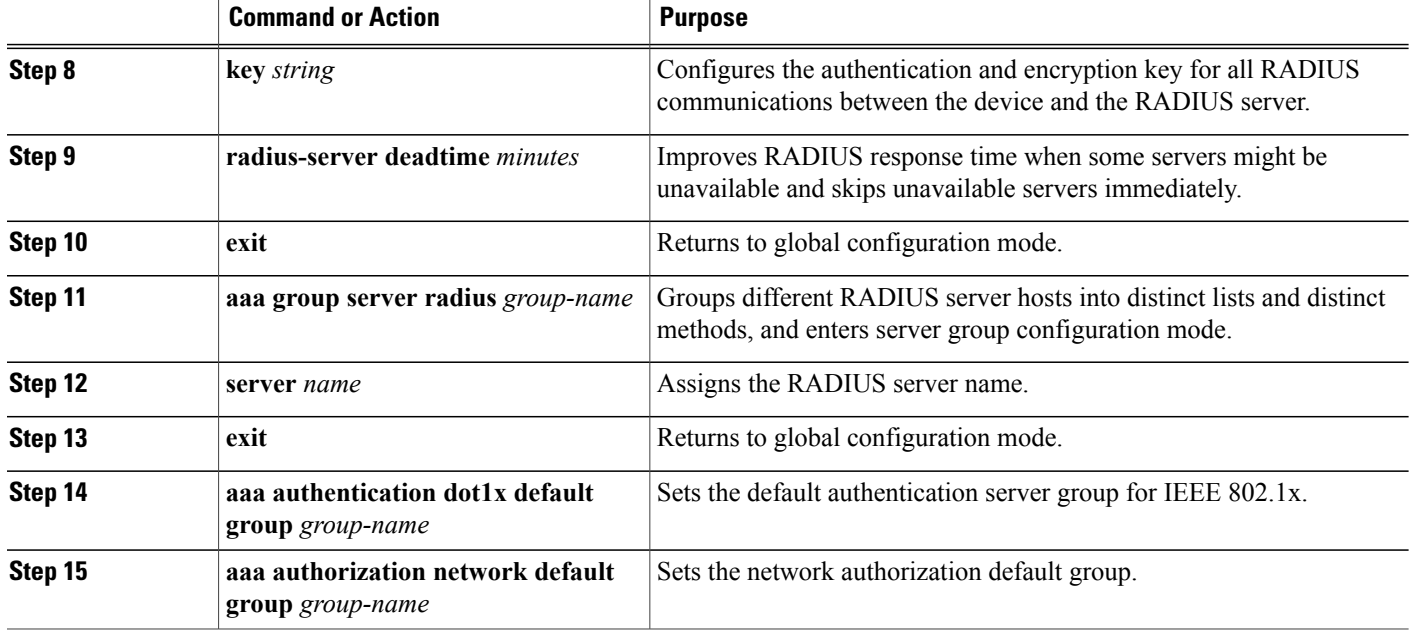

# **Configuring EAP-TLS Profile and 802.1x Credentials**

#### **DETAILED STEPS**

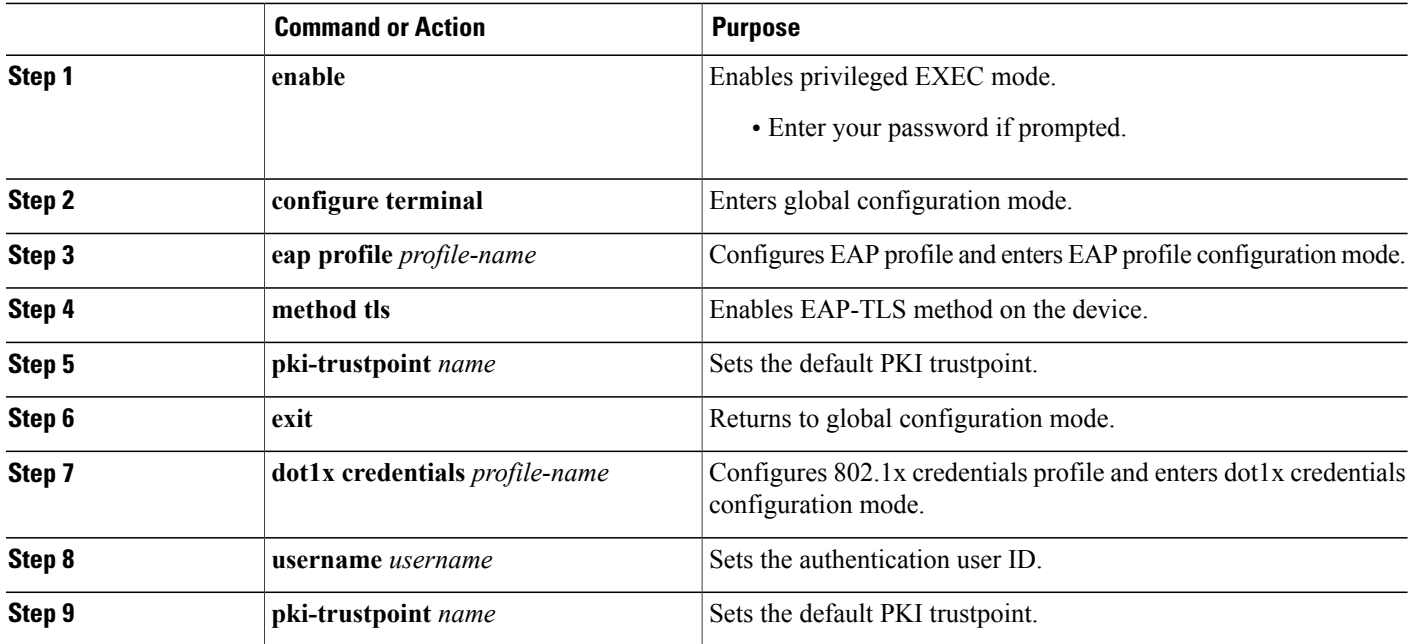

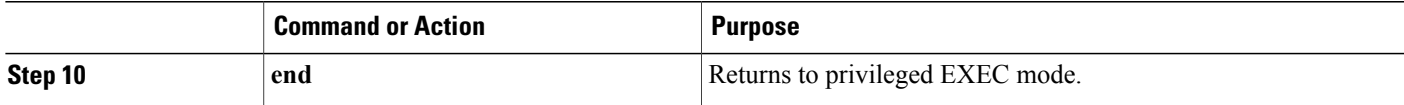

## **Applying the 802.1x MKA MACsec Configuration on Interfaces**

To apply MKA MACsec using EAP-TLS to interfaces, perform the following task:

#### **DETAILED STEPS**

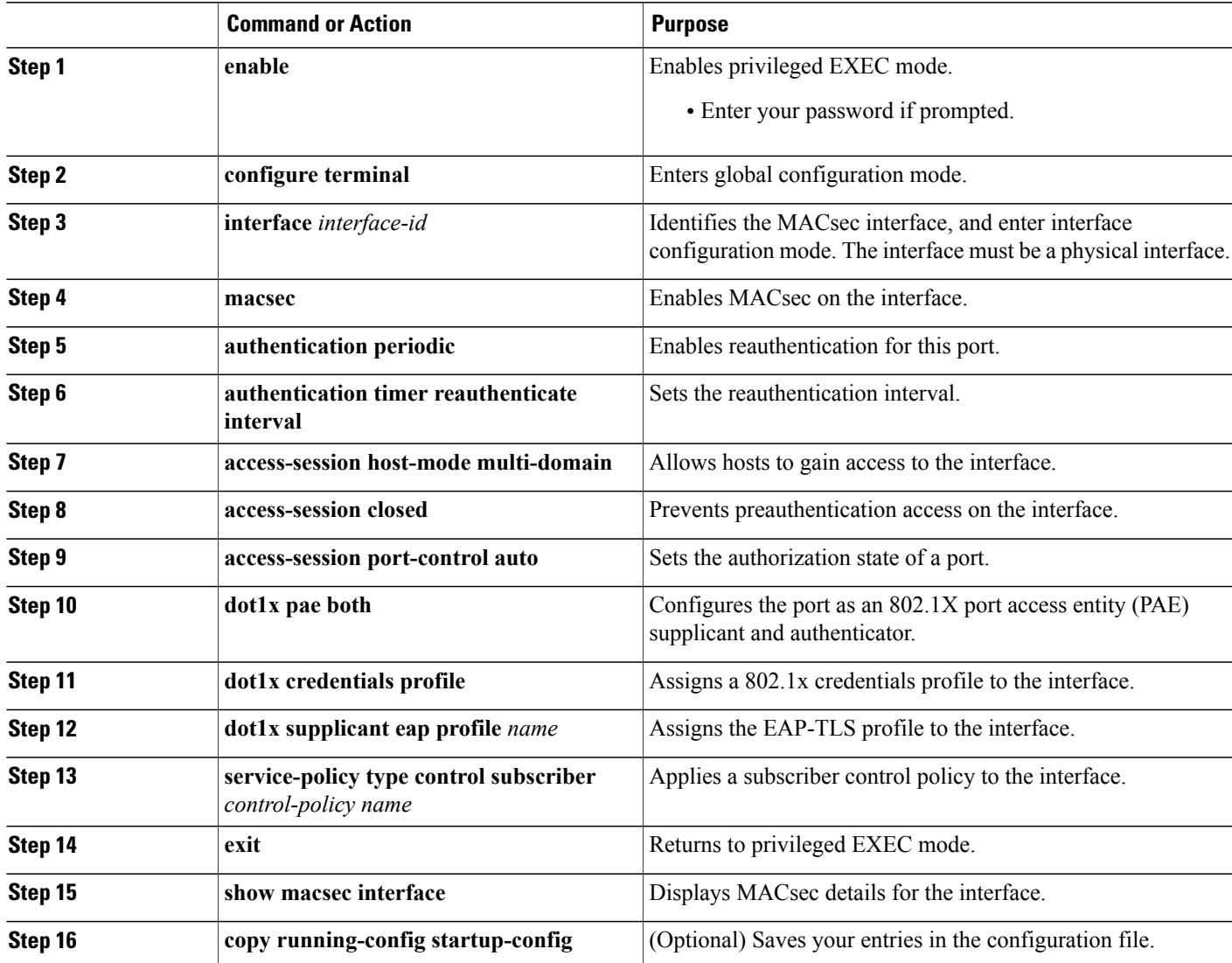

## <span id="page-9-0"></span>**Verifying Certificate-based MACsec Encryption**

Use the following **show** commands to verify the configuration of certificate-based MACsec encryption. Given below are the sample outputs of the **show** comamnds.

The **show mka sessions** command displays a summary of active MACsec Key Agreement (MKA) Protocol sessions.

#### **Device# show mka sessions**

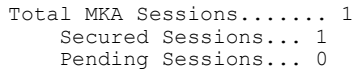

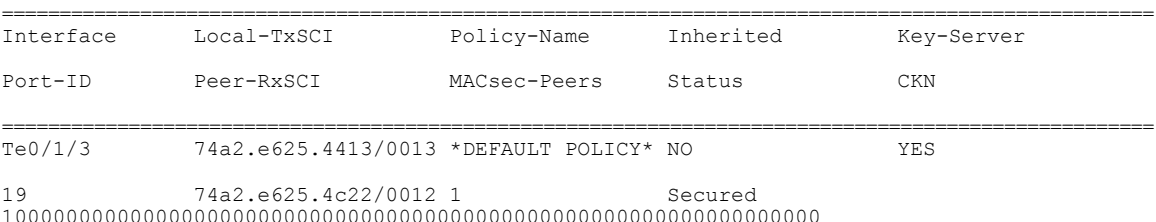

The **show macsec status interface** *interface-id* displays MACsec status information for the given interface.

#### **Device# show macsec status interface te0/1/2**

```
Capabilities:<br>Ciphers Supported:
                           GCM-AES-128 GCM-AES-256
  Cipher: GCM-AES-128
  Confidentiality Offset: 0<br>Replay Window: 64
  Replay Window:
  Delay Protect Enable: FALSE<br>Access Control: must-secure
  Access Control:
Transmit SC:
  SCI: 74A2E6254C220012<br>Transmitting: TRUE TRUE
  Transmitting:
Transmit SA:
 Next PN: 412
 Delay Protect AN/nextPN: 99/0
Receive SC:<br>SCI:
                            74A2E62544130013<br>TRUE
 Receiving:
Receive SA:
 Next PN: 64
  AN: 0
  Delay Protect AN/LPN: 0/0
```
The **show access-sessioninterface** *interface-id***details** displays detailed information about the access session for the given interface.

**Device# show access-session interface te1/0/1 details**

```
Interface: TenGigabitEthernet1/0/1
           IIF-ID: 0x17298FCD
       MAC Address: f8a5.c592.13e4
      IPv6 Address: Unknown
      IPv4 Address: Unknown
         User-Name: DOT1XCRED
           Status: Authorized
            Domain: DATA
    Oper host mode: multi-host
 Oper control dir: both
```
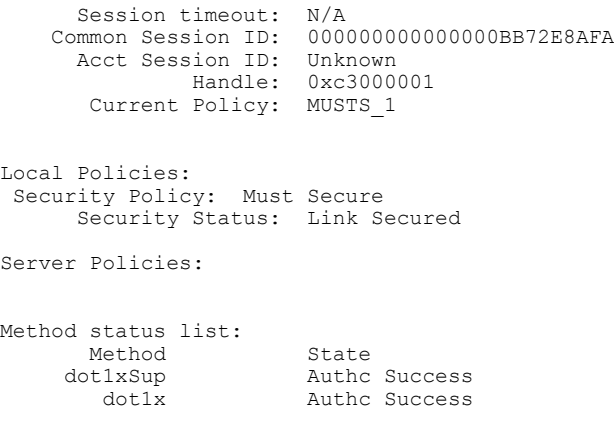

# <span id="page-10-0"></span>**Configuration Examples for Certificate-based MACsec Encryption**

### **Example: Enrolling the Certificate**

```
Configure Crypto PKI Trustpoint:
  crypto pki trustpoint POLESTAR-IOS-CA
   enrollment terminal
   subject-name CN=ASR1000x1@polestar.com, C=IN, ST=KA, OU=ENG,O=Polestar
   revocation-check none
   rsakeypair mkaioscarsa
  storage nvram:
  !
Manual Installation of Root CA certificate:
crypto pki authenticate POLESTAR-IOS-CA
```
### **Example: Enabling 802.1x Authentication and AAA Configuration**

```
aaa new-model
dot1x system-auth-control
radius server ISE
 address ipv4 <ISE ipv4 address> auth-port 1645 acct-port 1646
 automate-tester username dummy
key dummy123
radius-server deadtime 2
!
aaa group server radius ISEGRP
server name ISE
!
aaa authentication dot1x default group ISEGRP
aaa authorization network default group ISEGRP
```
### **Example: Configuring EAP-TLS Profile and 802.1X Credentials**

```
eap profile EAPTLS-PROF-IOSCA
method tls
pki-trustpoint POLESTAR-IOS-CA
```

```
dot1x credentials EAPTLSCRED-IOSCA
username asr1000@polestar.company.com
pki-trustpoint POLESTAR-IOS-CA
!
```
## **Example: Applying 802.1X, PKI, and MACsec Configuration on the Interface**

```
interface TenGigabitEthernet0/1
macsec network-link
authentication periodic
authentication timer reauthenticate <reauthentication interval>
access-session host-mode multi-host
access-session closed
access-session port-control auto
dot1x pae both
dot1x credentials EAPTLSCRED-IOSCA
dot1x supplicant eap profile EAPTLS-PROF-IOSCA
service-policy type control subscriber DOT1X POLICY RADIUS
```
# <span id="page-11-0"></span>**Additional References**

!

#### **Related Documents**

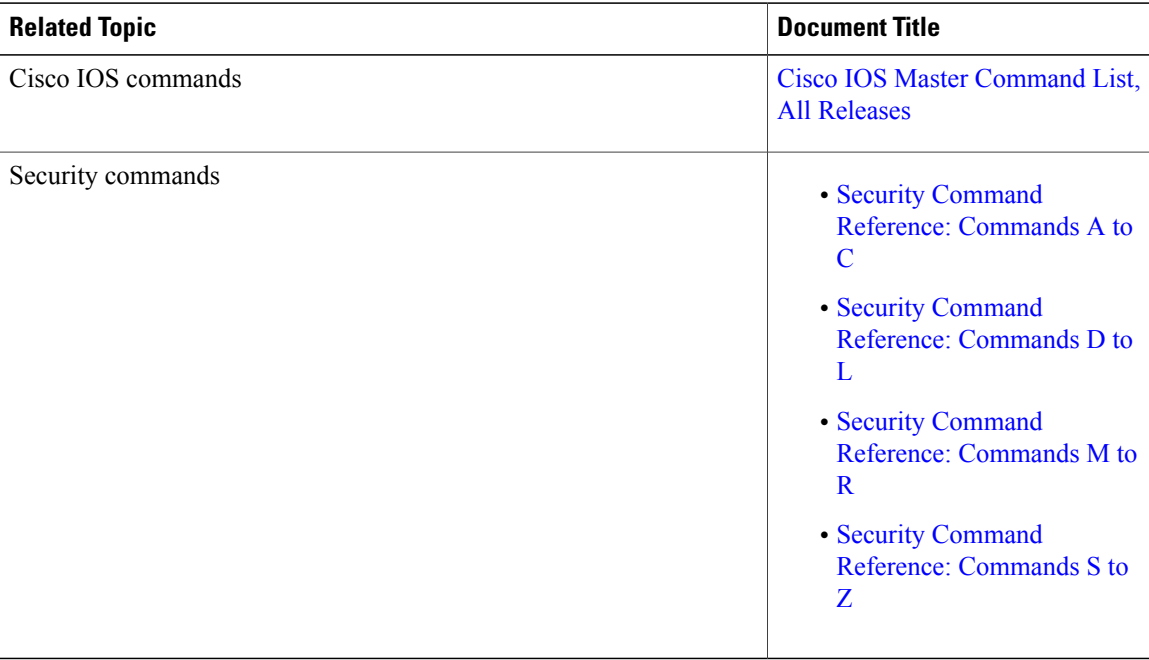

#### **Standards and RFCs**

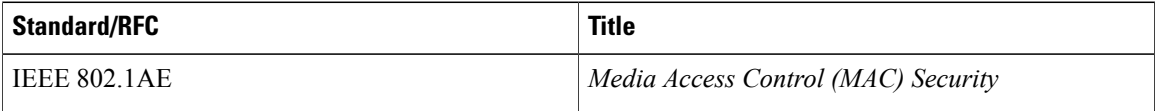

 $\mathbf{I}$ 

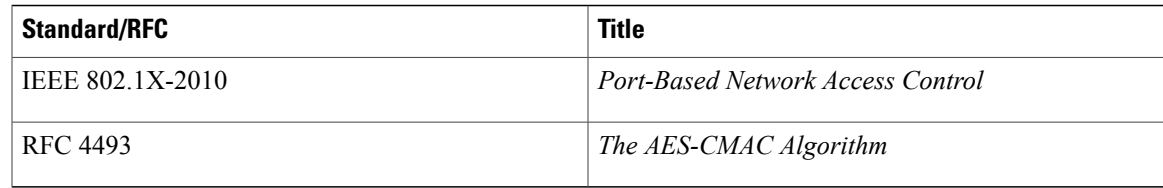

#### **Technical Assistance**

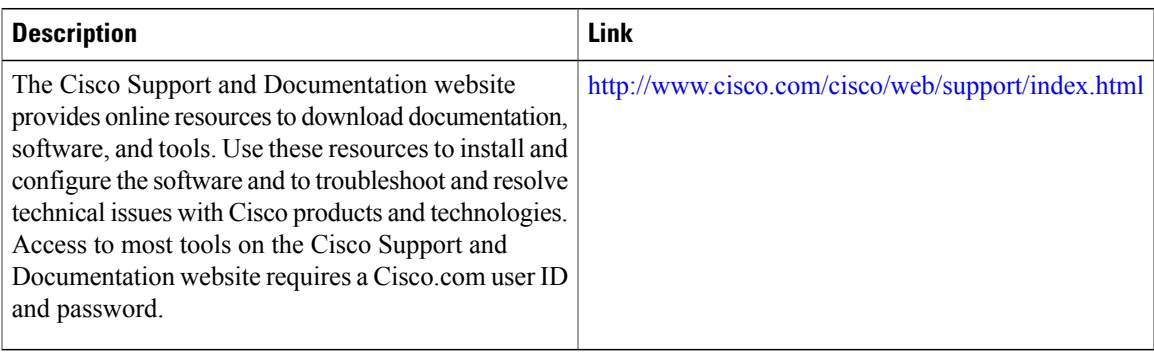

 $\mathbf{I}$ 

I